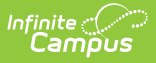

### **Reflections (Curriculum)**

Last Modified on 10/21/2024 8:21 am CDT

What is a [Reflection?](http://kb.infinitecampus.com/#what-is-a-reflection?) | [Video](http://kb.infinitecampus.com/#video) | Add a [Reflection](http://kb.infinitecampus.com/#add-a-reflection) | Edit a [Reflection](http://kb.infinitecampus.com/#edit-a-reflection) | View [Reflections](http://kb.infinitecampus.com/#view-reflections) | Do Reflections Copy? | Other [Consideration](http://kb.infinitecampus.com/#other-considerations)[s](http://kb.infinitecampus.com/#do-reflections-copy?%C2%A0)

Reflections are part of the Campus [Learning](http://kb.infinitecampus.com/help/what-is-campus-learning) premium offering and require the Enhanced Curriculum tool right.

Location: Tools throughout Instruction, including Grade Book, Planner > My Curriculum, Assignment Overview and Progress Monitor > Reflections

Reflections allow teachers to record information about how a piece of curriculum was used in their class and if it worked well. Access curriculum via the [Curriculum](http://kb.infinitecampus.com/help/curriculum-list) List.

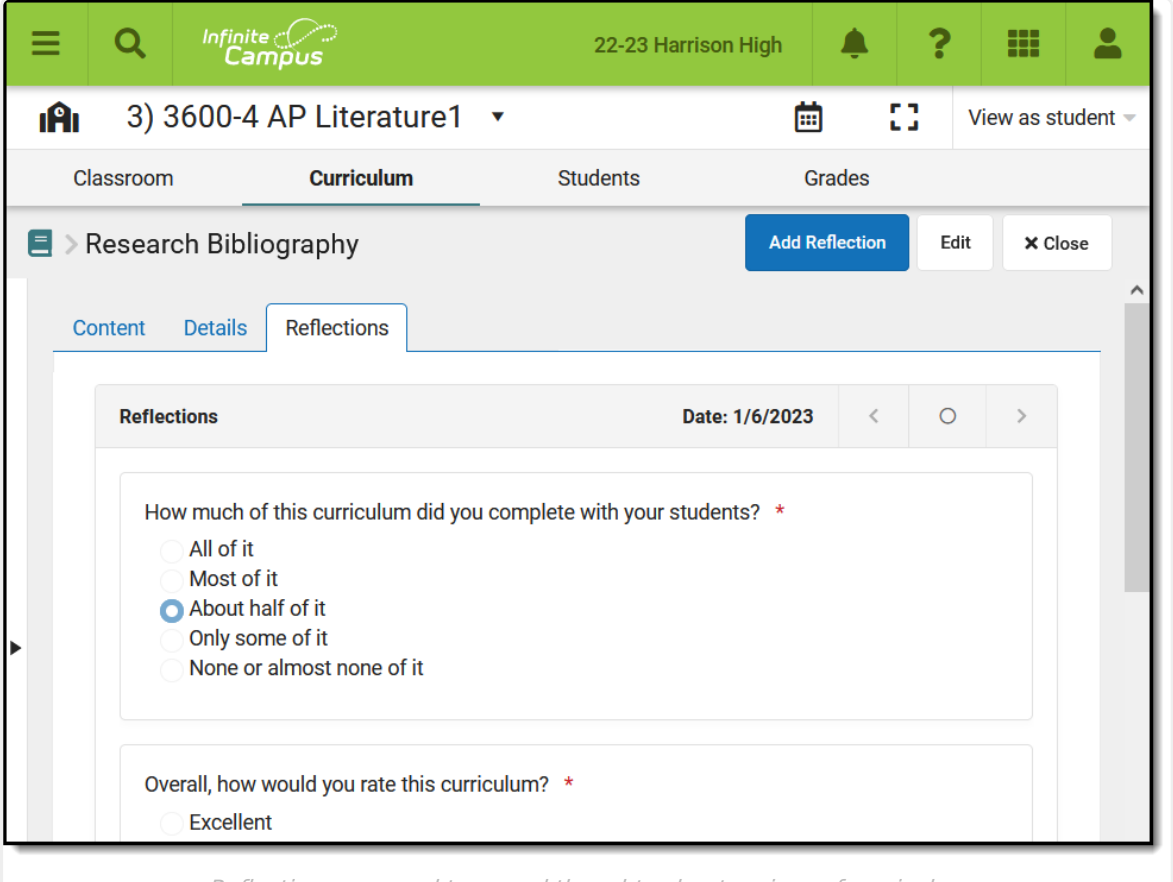

Reflections are used to record thoughts about <sup>a</sup> piece of curriculum.

Access to assignments requries tool rights to a grading tool, such as Grade Book, Planner, or Progress Monitor. Additionally, the **Enhanced Curriculum** tool right in Additional Access Rights > Instruction Tools grants access to advanced assignment options. See the Instruction Tool Rights article for more [information.](http://kb.infinitecampus.com/help/tool-rights-instruction)

Reflections can be added to any assignment or resource. See the [Assignments](http://kb.infinitecampus.com/help/assignments-resources) & Resources article for more information about creating curriculum, including scheduling, grading, and content.

# **What is a Reflection?**

A reflection is a short survey about a piece of curriculum. It asks 5 questions about how the curriculum was used in your class, how it went, and your impression of the curriculum. Some questions have follow-up questions. The questions vary from reflection to reflection to collect a variety of data about each item without requiring an extensive survey. The first and last questions are included in every reflection.

### **Video**

#### **Add a Reflection**

To add a reflection to a piece of curriculum:

- 1. Click the **Reflections** tab on an assignment.
- 2. Click **Add Reflection.**
- 3. Answer the questions in the survey that displays.
- 4. Click **Complete** when finished to save the reflection. Once completed, reflections cannot be deleted.

Teachers can create as many reflections for a piece of curriculum as desired. Navigate between reflections using the arrow keys next to the date of the reflection and click Current to return to the most recent reflection.

### **Edit a Reflection**

To edit a reflection:

- 1. Click **Edit**.
- 2. Make desired changes.
- 3. Click **Complete** when finished.

Only the most recent reflection can be edited.

# **View Reflections**

Click the Reflections tab to view the most recent Reflection. If multiple reflections exist, page

through them using the *Previous* and *Next* buttons.

![](_page_2_Picture_339.jpeg)

The date the Reflection was created displays at the top right.

## **Do Reflections Copy?**

Reflections stay with a piece of curriculum when you [copy](http://kb.infinitecampus.com/help/curriculum-copier) it from year to year or term to term. Teachers can use reflections to track the the value of curriculum over time.

Reflections are not copied when using [Duplicate](http://kb.infinitecampus.com/help/duplicate-copy-an-assignment) to create a new instance of a piece of curriculum. Likewise, if another teacher adds curriculum to their section via the Other [Curriculum](http://kb.infinitecampus.com/help/other-curriculum) tab or the library, reflections are not copied to the new teacher.

#### **Other Considerations**

- If a piece of curriculum is aligned to multiple sections, the same reflections display for all sections.
- While reflections are currently only visible when looking at a specific piece of curriculum, additional tools in the future may make reflections visible to other users.